### **Technik-Tipp Nr. 312**

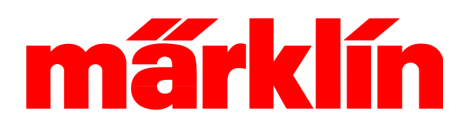

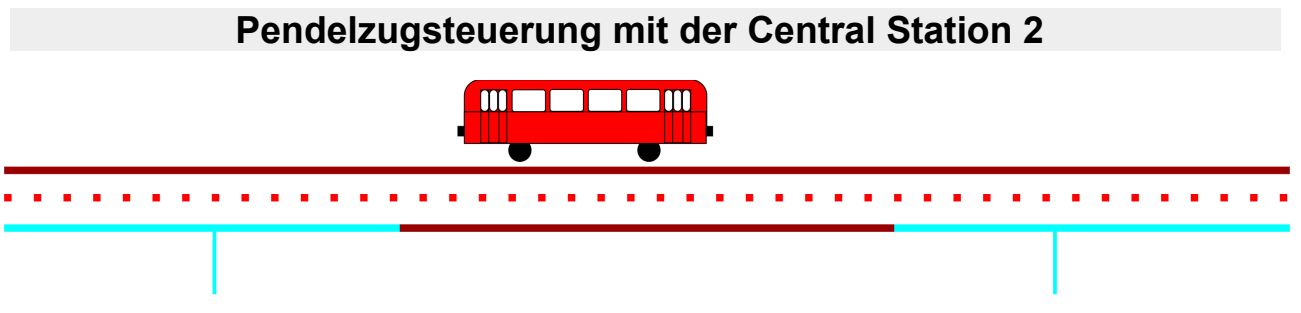

L88:Kontakt 15

#### **Was benötigt man für die Pendelzugsteuerung mit der Central Station 2 bei der Märklin H0?**

Neben der Central Station 60213, 60214 oder 60215 benötigt man weiterhin ein Rückmeldemodul L 88 (Nr. 60883) sowie beim Märklin H0- Gleis zwei Kontaktgleise. Diese Kontaktgleise befinden sich an beiden Enden der Pendelstrecke. Die Länge der Kontaktstrecke muss etwas mehr als der Anhalteweg des gewünschten Modells entsprechen, das man auf der Strecke pendeln lassen möchte. Für das Rückmeldemodul L 88 wird zwingend eine eigene Leistungsversorgung über das Schaltnetzteil 66361 oder 66201 und einer Versorgungseinheit 60822 benötigt. Wenn Sie weitere Geräte wie den Booster 60174, ein Connect 6021 oder Mobile Station etc., die ebenfalls wie das Rückmeldemodul L88 an dem CAN-Bus angeschlossen werden, an Ihrem System einsetzen, benötigen Sie zusätzlich auch noch mindestens 1 Terminal 60125, das jeweils weitere 4 dieser Anschlussbuchsen für diese Geräte zur Verfügung stellt. Wird nur ein Gerät eingesetzt, reicht die serienmäßig mit der Bezeichnung "60174" bzw. "60173" bei den älteren Geräten bezeichnete Anschlussbuchse zum Betrieb aus.

#### **Wie funktioniert die Pendelzugsteuerung?**

Der Pendelzugsteuerung ist folgende Funktionsweise hinterlegt:

• Das pendelnde Fahrzeug fährt mit der individuell eingestellten Geschwindigkeit los.

### L88:Kontakt 16

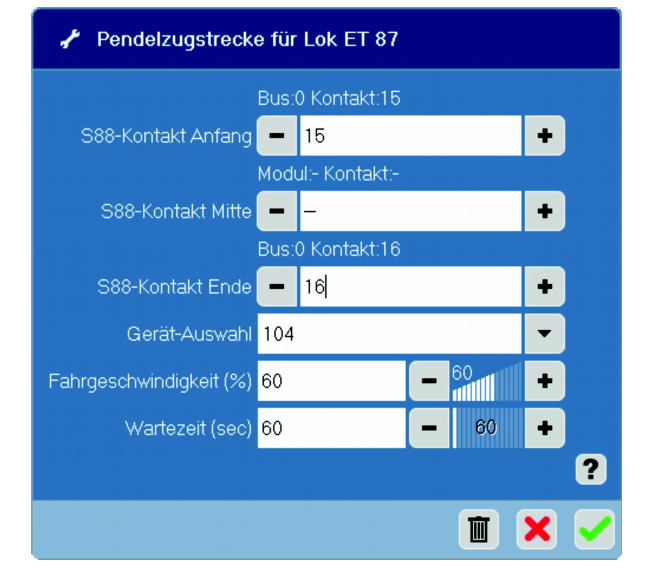

- Sobald einer der beiden Kontakte an dem Ende der Pendelstrecke erreicht wird, gibt die CS 2 den Befehl zum Anhalten des Modells heraus.
- Die Fahrtrichtung des Modells wird umgeschaltet.
- Die eingestellte Wartezeit läuft ab. Danach erhält das Modell wieder die ursprüngliche Geschwindigkeitsvorgabe, die in dem Einstellungsmenü vorgegeben wurde.
- An dem anderen Kontaktende erfolgt die gleiche Prozedur wieder von vorne.

Gebr. Märklin & Cie GmbH TT312 MA 0216 Postfach860 D-73008 Göppingen Germany Seite 1

## **Technik-Tipp Nr. 312**

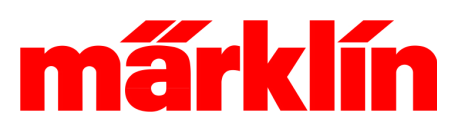

#### **Aufbau der Pendelstrecke**

Damit dieser Ablauf funktionieren kann, sind einige Randbedingungen zu beachten:

- Das Modell muss sich während des Anhaltevorgangs immer auf dem Kontaktgleis befinden. Daher ist die oben bereits angedeutete Länge des Kontaktgleises zu beachten. Das Kontaktgleis darf daher nicht nur aus den Enden eines Kontaktgleis-Grundelementes bestehen sondern muss mit weiteren Gleisen ergänzt werden. In dieser kompletten Strecke darf auch kein Weiche sein, die diese Kontaktstrecke dauerhaft kurzschließen würde.
- Das Schalten von Weichen oder Signalen kann bei dieser Pendelsteuerung nicht mit eingebaut werden. Wer dies möchte, sollte die alternative Pendelsteuerung über die Fahrstrassensteuerung des Memorys favorisieren.
- Auch das abwechselnde Pendeln zweier Fahrzeuge über eine gemeinsame Strecke ist mit dieser Automatik nicht vorgesehen. Hier bietet ebenfalls die Steuerung über das Memory die bessere Basis.
- Für die beiden Kontaktstrecken werden 2 freie Eingänge an dem Rückmeldemodul L 88 benötigt. In unserem Beispiel haben wir uns für die beiden Kontakteingänge 15 und 16 entschieden. Aber jeder andere Eingang wäre natürlich auch möglich gewesen. Tipp: Richten Sie sich für die Pendelstrecke im Layout für jede Kontaktstrecke auch eine Gleisbesetztanzeige ein, damit Sie verfolgen können, ob die Kontaktgeber korrekt an die CS 2 melden.

#### **Einrichten des Pendelverkehrs**

Rufen Sie das Fahrzeug, das auf der Pendel-

strecke verkehren soll, auf dem Fahrpult auf. Wechseln Sie jetzt durch Betätigen der Taste mit dem Schraubenschlüsselsymbol in den Konfigurationsbereich des Modells. Jetzt wählen Sie die Taste für die Pendelstrecke unten links. Es öffnet sich jetzt ein Fenster zum Einrichten des Pendelverkehrs.

In diese, Fenster geben Sie ein, über welche Kontaktnummer am Anfang und Ende diese Pendelzugsteuerung läuft. Zusätzlich muss angegeben werden, von welcher Basis diese Kontaktnummer stammt. In unserem Beispiel oben auf der Seite 1 ist es das Rückmeldemodul L 88 mit der Nummer "104". Diese Nummer ergibt sich bei der Anmeldung Ihres Rückmeldemoduls an das System und kann daher natürlich individuell variieren.

Weiterhin wird eingestellt, mit welcher Geschwindigkeit das Modell unterwegs sein soll und wie lang die Wartezeit an den Enden sein soll. Tipp: Für einen realistischen Betrieb diese Zeit lieber etwas länger wählen.

#### **Zusätzliche Haltepunkte während des Pendelverkehrs**

Die Pendelsteuerung ermöglicht auch das Einrichten zusätzlicher Haltepunkte während des Betriebs zwischen den Endpunkten. Hierzu dient ein weiteres Kontaktgleis, das auf dem Weg zwischen den Endpunkten eingebaut wird. Erreicht das Fahrzeug dieses Kontaktgleis, wird das Modell angehalten. Die Fahrt wird danach aber ohne Fahrtrichtungswechsel fortgesetzt. Die Nummer des L-88 Eingangs, an dem dieses Kontaktgleis angeschlossen ist, wird unter dem Eintrag "S88-Kontakt Mitte" eingetragen. Es dürfen auch mehrere Kontaktgleise hintereinander an mehreren Haltepunkten vorgesehen werden, die dann alle parallel an den gleichen L 88-Eingang angeschlossen werden. An jedem dieser Kontaktgleise bleibt dann das Modell stehen.

Gebr. Märklin & Cie GmbH TT312 MA 0216 Postfach860 D-73008 Göppingen Germany Seite 2

# **Technik-Tipp Nr. 312**

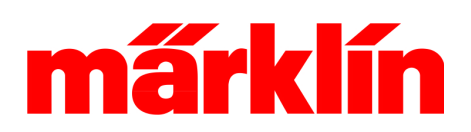

#### **Betrieb der Pendelzugsteuerung**

Stellen Sie das Fahrzeug am besten in der Mitte der Pendelstrecke auf. Rufen Sie das Fahrzeug auf dem Fahrcontroller auf. Aktivieren Sie jetzt den Fahrbetrieb durch Drücken der entsprechenden Taste unter dem Tacho. Ein grüner Punkt zeigt an, wenn der Zug fährt. An der Geschwindigkeitsanzeige und dem Fahrtrichtungspfeil kann man den Ablauf der Pendelzugsteuerung sehr gut verfolgen.

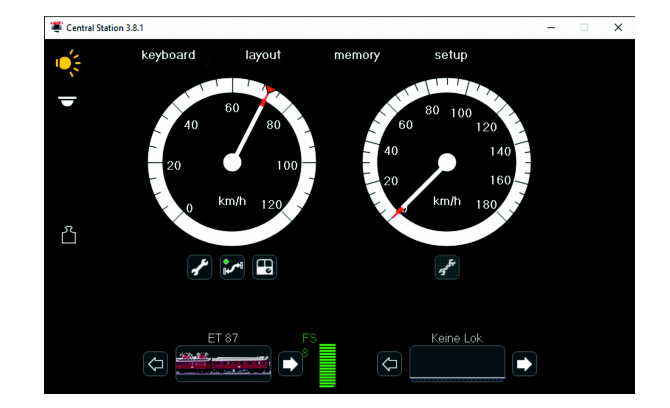